# E-STAFF SYSTEM – EMPLOYEE MODULE

Version: 1.0.11.0

Updated on 28-Sep-2020

#### **Contents**

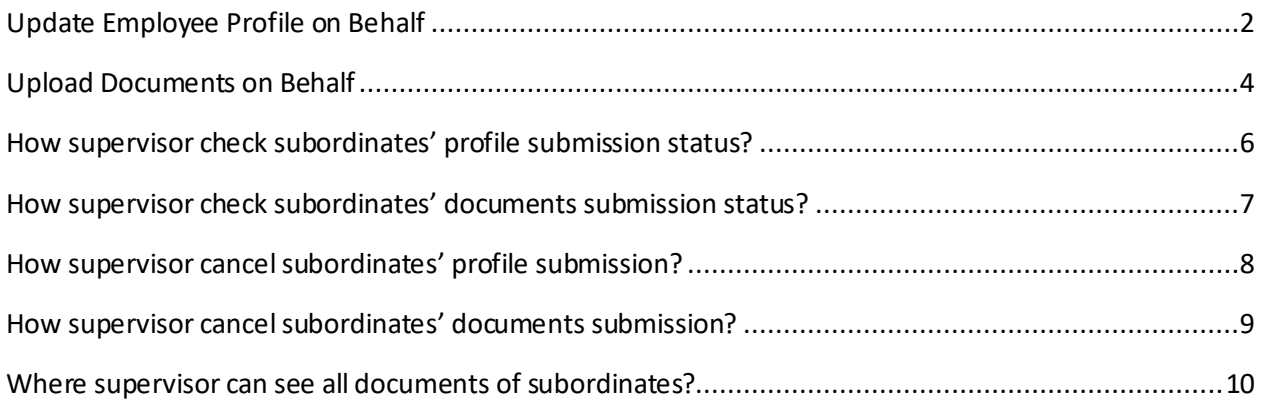

# <span id="page-2-0"></span>**Update Employee Profile on Behalf**

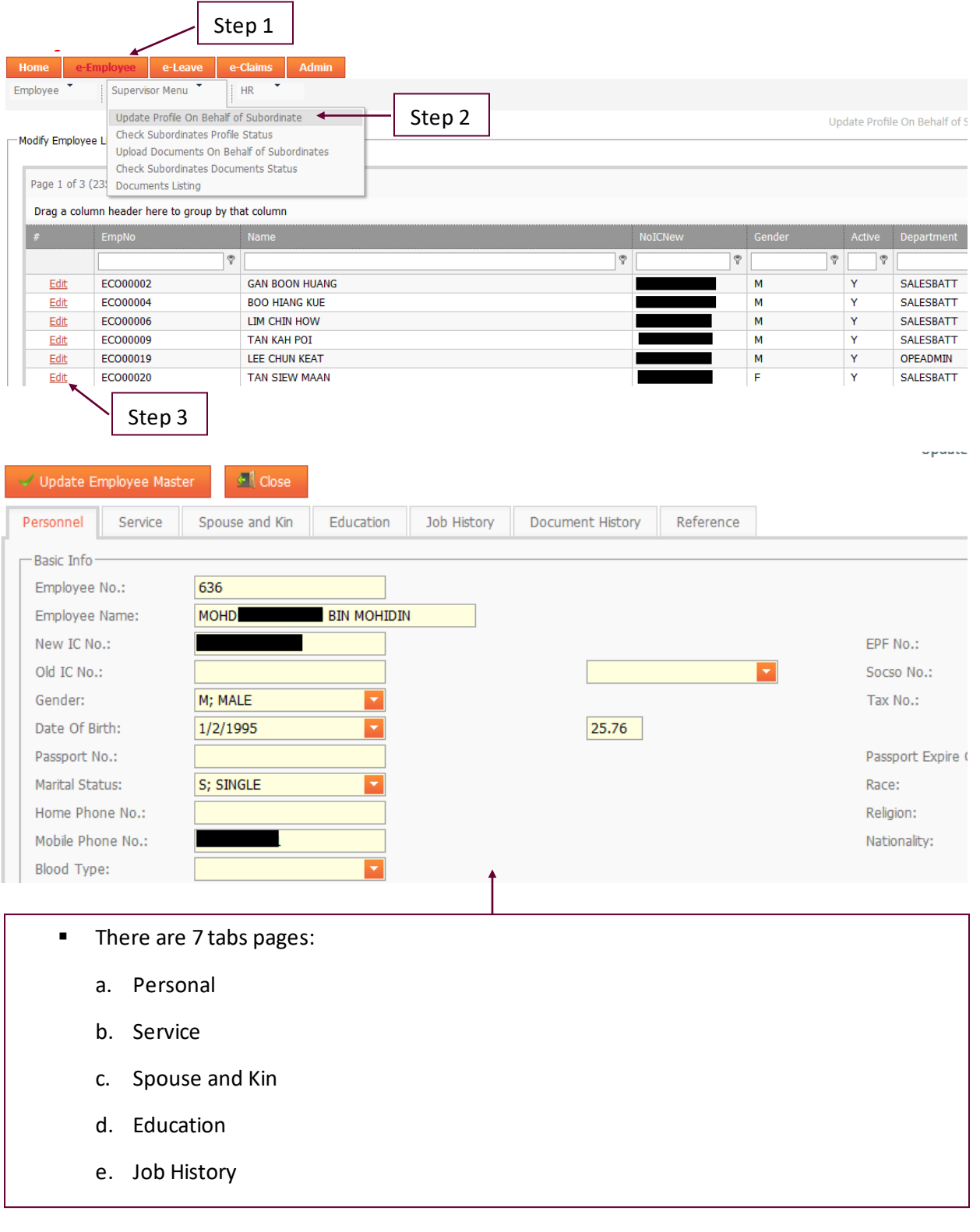

- f. Document History
- g. Reference

#### **Notes:**

- 1. Supervisor cannot edit "Service History", information under this tab only can view.
- 2. Textbox in this color mean supervisor cannot amend this field. This controlled by HR, who can change the setting whether allow user to amend or not.

## <span id="page-4-0"></span>**Upload Documents on Behalf**

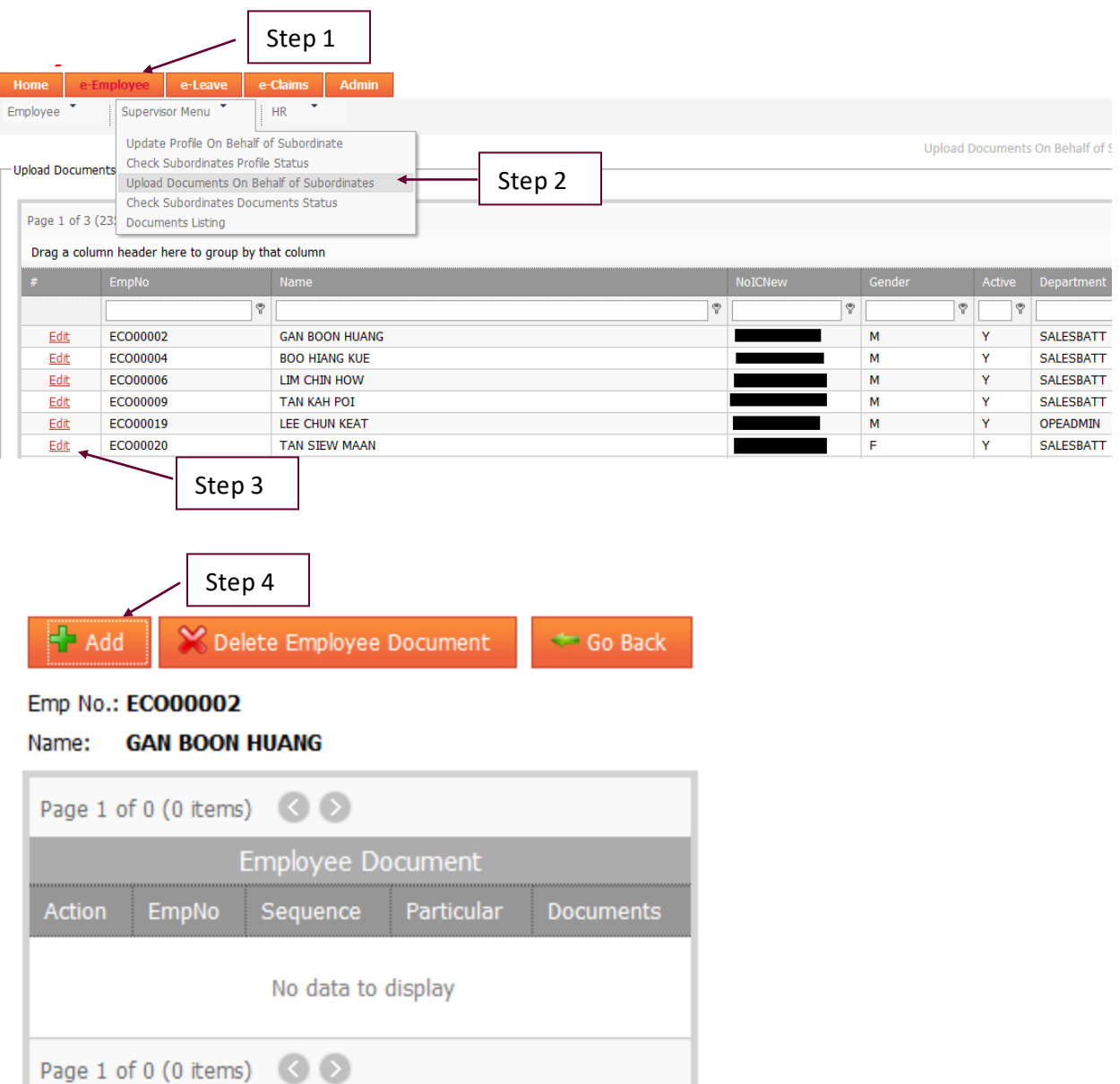

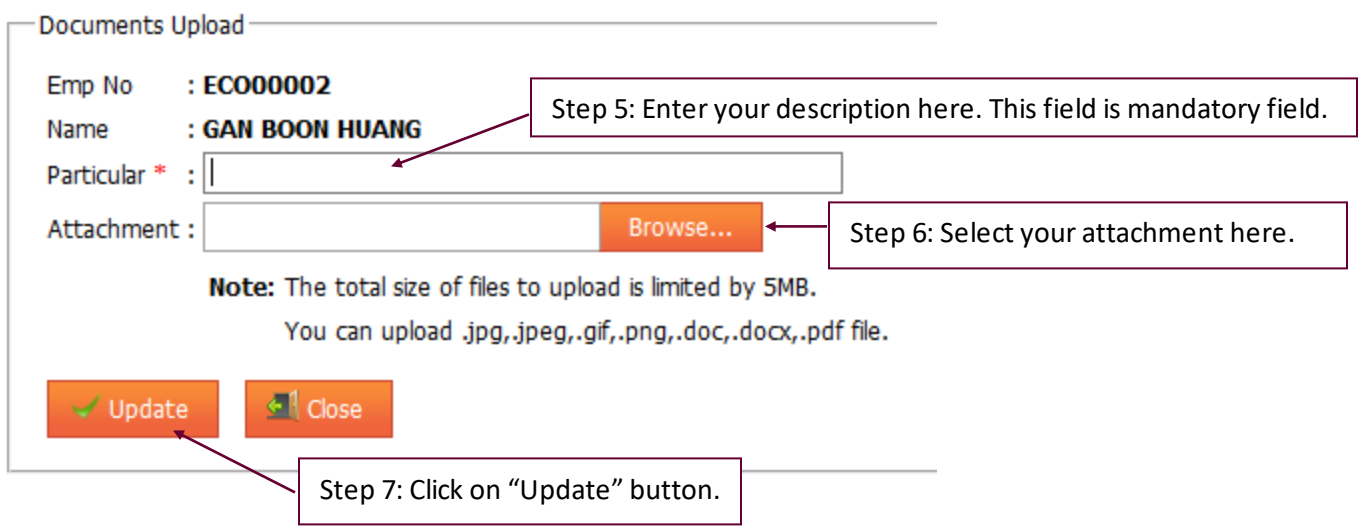

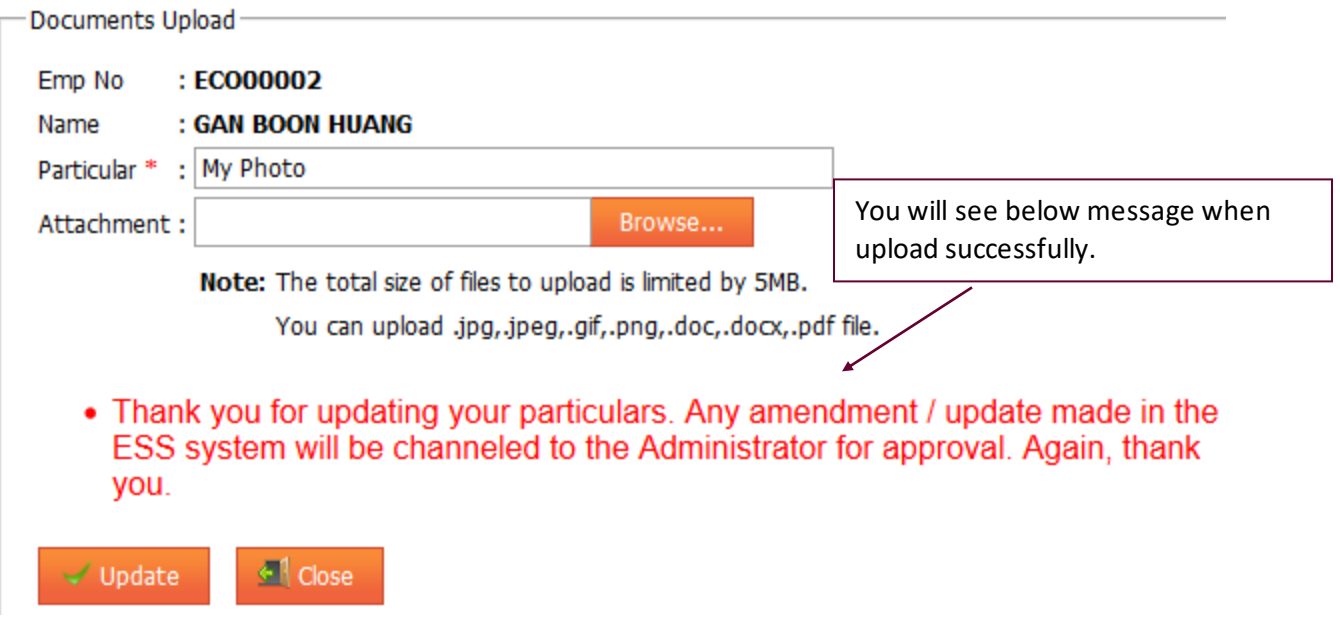

#### <span id="page-6-0"></span>**How supervisor check subordinates' profile submission status?**

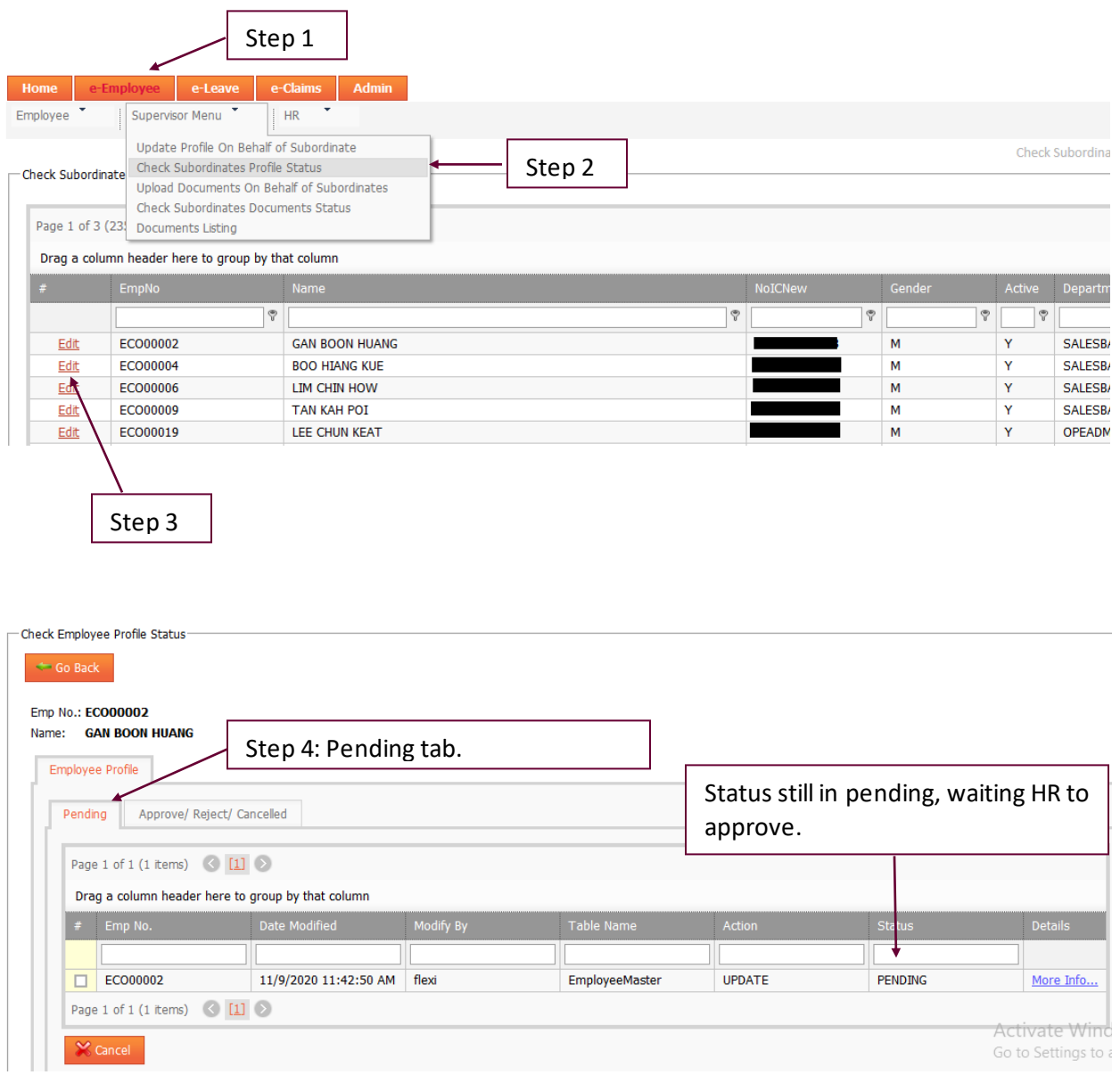

#### <span id="page-7-0"></span>**How supervisor check subordinates' documents submission status?**

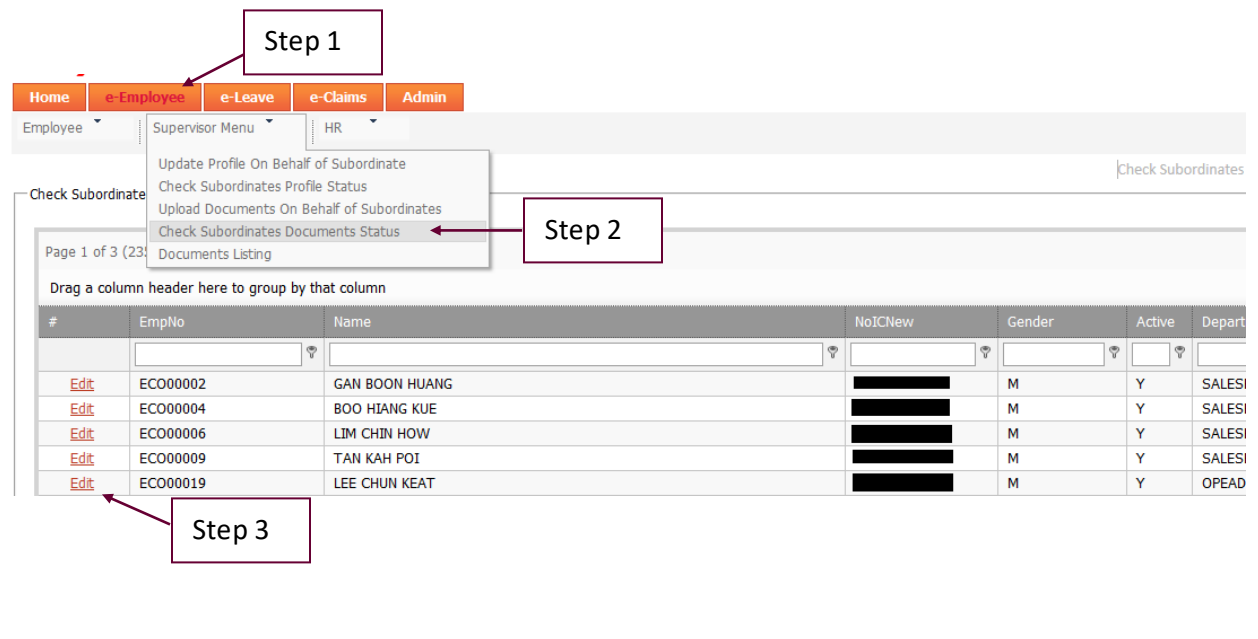

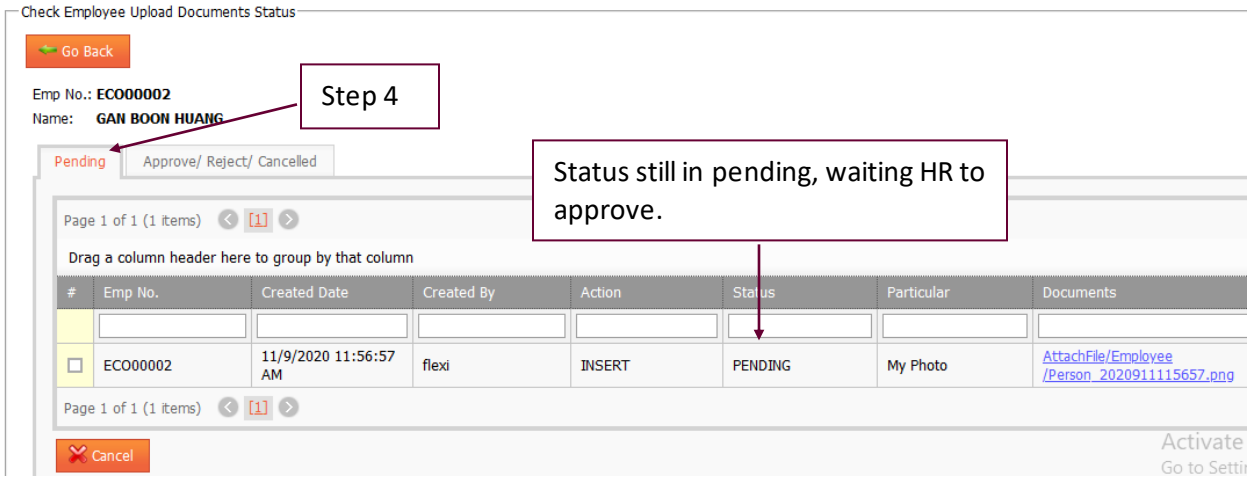

■ You can see those APPROVE/REJECT/CANCELLED documents, just switch the tab to "Approve/Reject/Cancelled" page.

## <span id="page-8-0"></span>**How supervisor cancel subordinates' profile submission?**

■ As long as profile submission haven't take action by HR, supervisor can cancel the submission anytime.

 $\overline{\phantom{a}}$ 

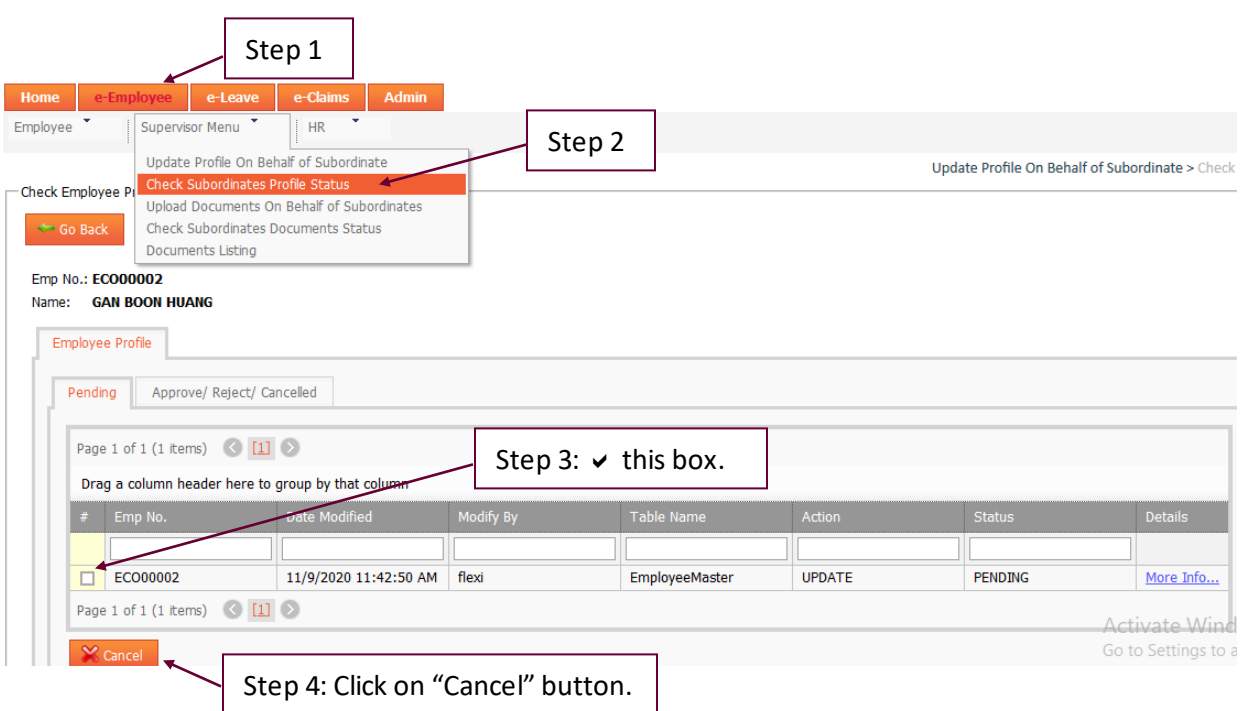

#### <span id="page-9-0"></span>**How supervisor cancel subordinates' documents submission?**

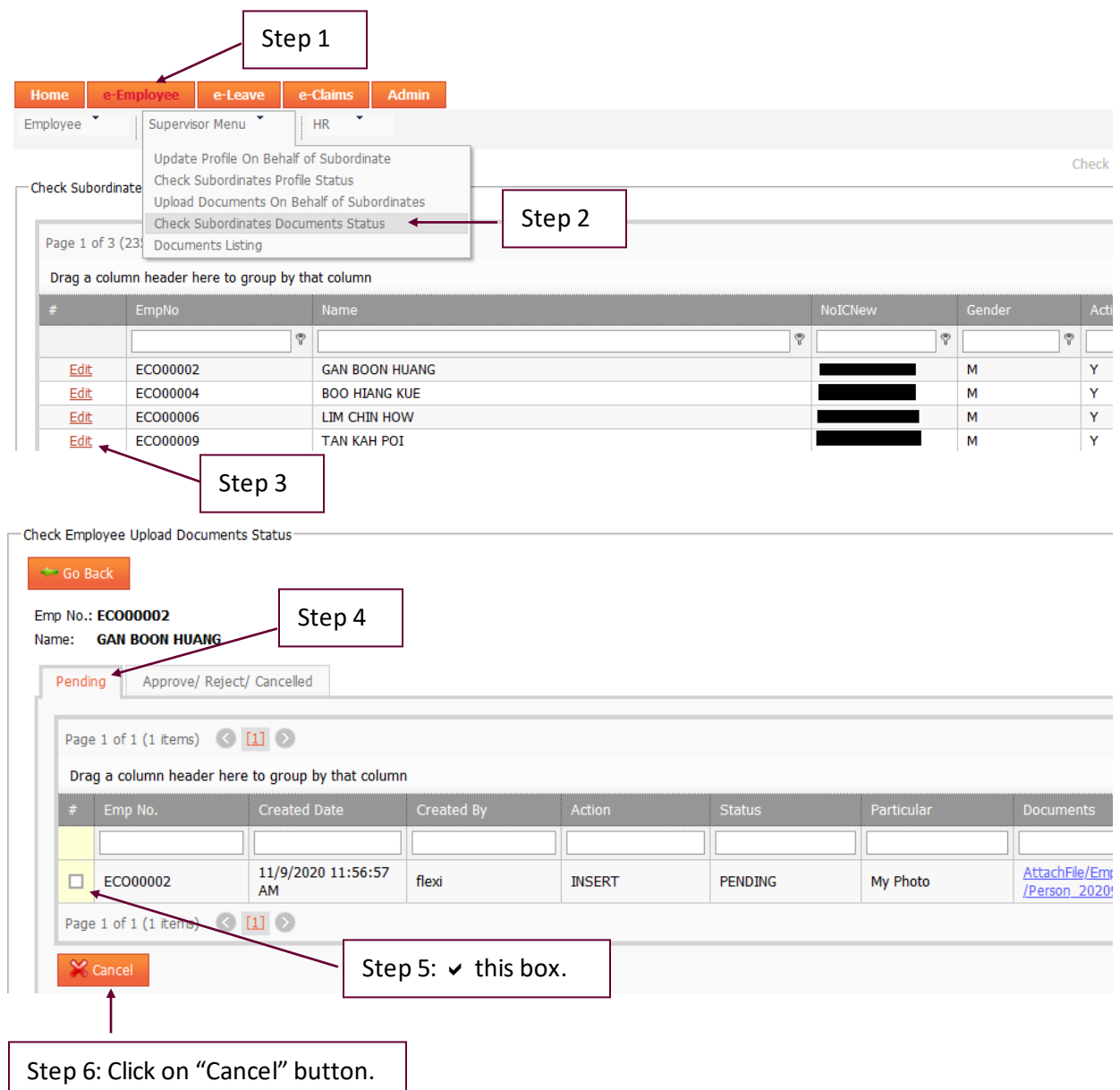

#### <span id="page-10-0"></span>**Where supervisor can see all documents of subordinates?**

■ Supervisor can see his/her subordinates' current documents which stored in iFLEXI HRMS system.

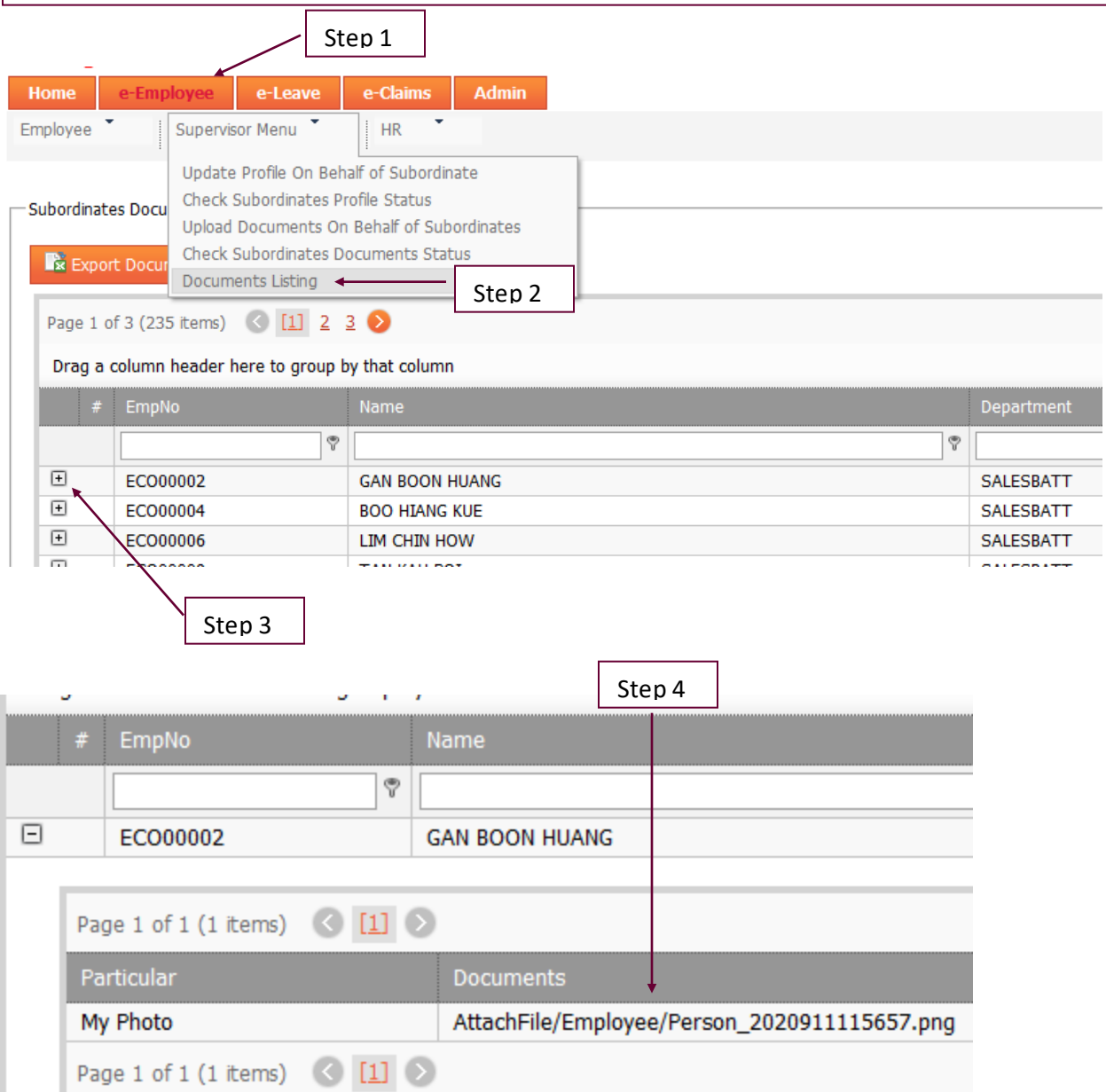